## PDF-DATEI ERSTELLEN

## Im Moodle-Kurs sollen bitte folgende Punkte bearbeitet werden:

In dieser Anleitung wird beschrieben, wie du in einem Schreibprogramm (Microsoft Office Word, Libre Office Writer und Open Office Writer) die Datei als PDF sichern kannst.

**Fnoodle** 

1. Möglichkeit: **"**speichern unter**…**" (hier mit MS-Word)

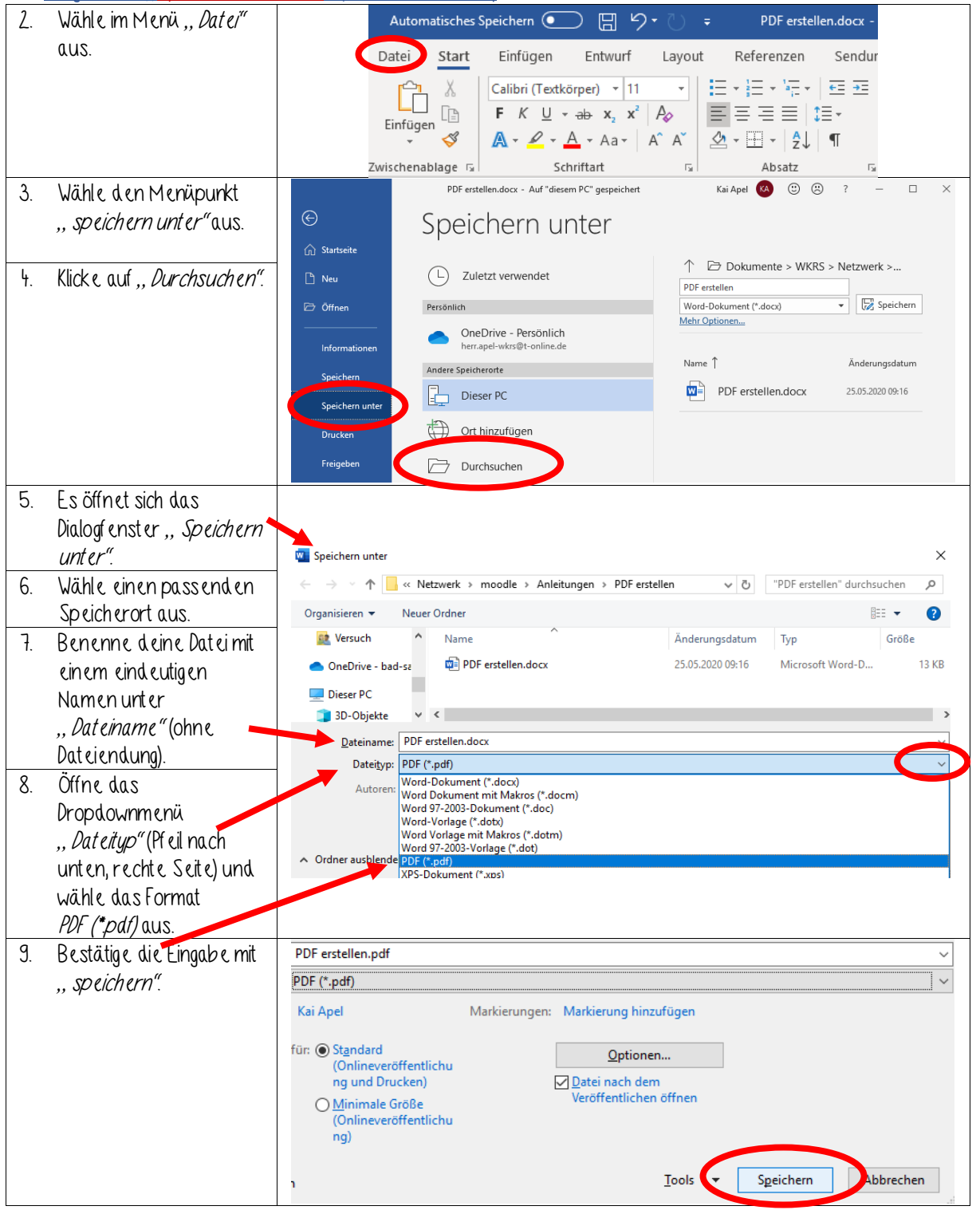

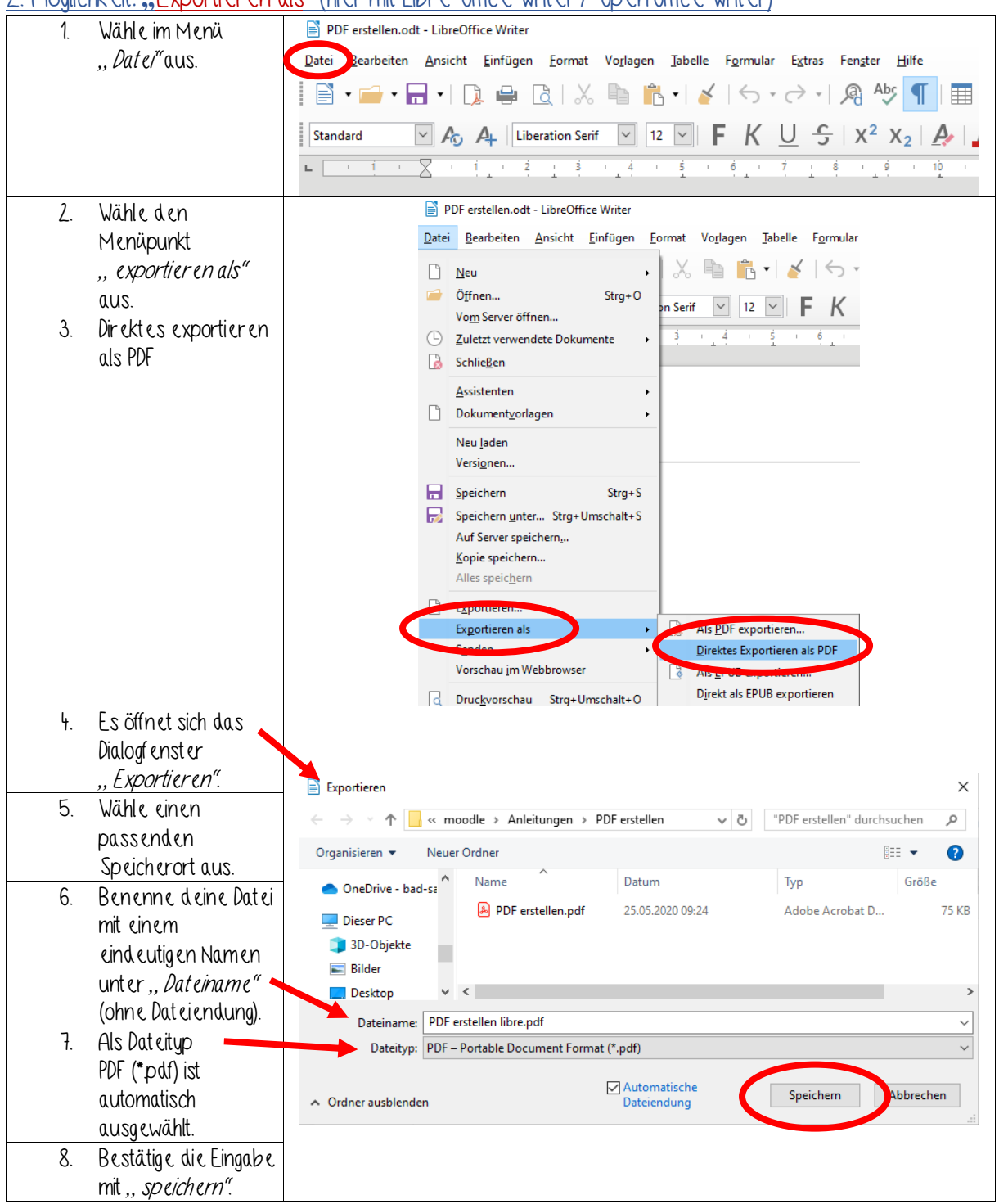

## 2. Möglichkeit: **"**Exportieren als" (hier mit Libre Office Writer / OpenOffice Writer)